# 日々の記録 入力方法 (Garmin連携)

## **Garmin 連携方法①**

対象者:Garminで歩数・睡眠時間・心拍数(安静時平均)・体重を連携する方

**①Garminの セットアップ**

#### **Garmin Connectのセットアップ**

アプリ「Garmin Connect」をインストールしてアカウントを作成します。

**② Garminを PepUp連携**

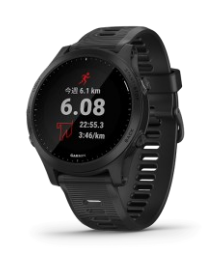

**GARMIN** 

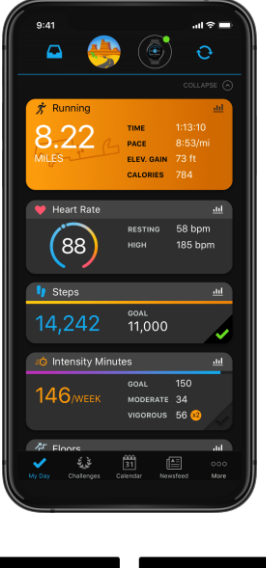

それぞれのスマートフォンのス トアより、Garminアプリ 「Garmin Connect」をインス トールします。

アプリがインストールされたら、 アプリを開いてアカウントを作 成し、Bluetooth接続でデバイ スと携帯端末を接続(ペアリン グ)します。

ペアリングをすることにより、 デバイスと携帯端末が互いに通 信(データの同期)できるよう になります。

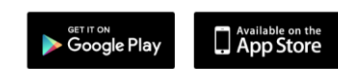

※GarminアプリとGarminの連携に関するお問い合わせはGarminサポートにお問い合わせください

## **Garmin 連携方法②**

#### 対象者:Garminで歩数・睡眠時間・心拍数(安静時平均)・体重を連携する方

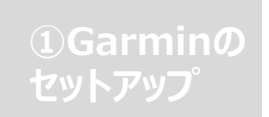

PepUpにログイン後「HOME」>「日々の記録」>「デバイス連携」 と進み、「連携する」リンクをクリックします。 ※PepUpアプリからの連携は次ページ参照

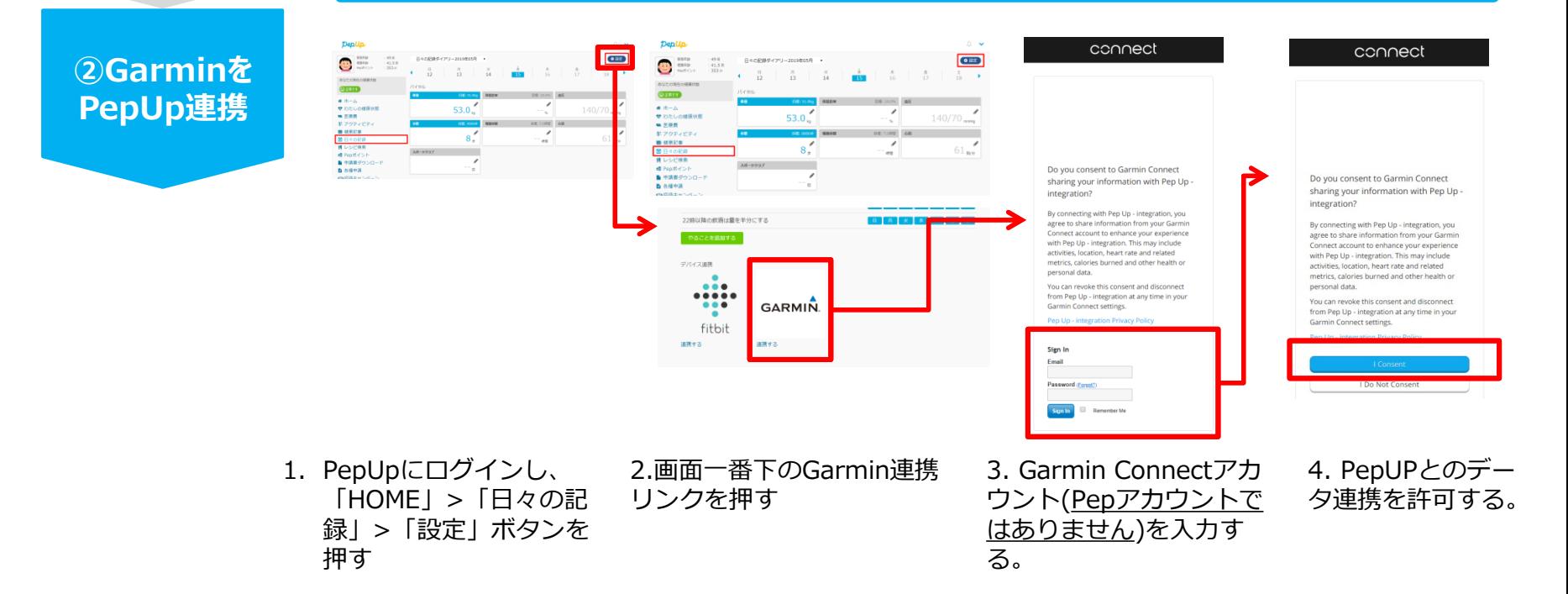

データ同期:Garminアプリでデバイス同期を行うとPepUpに反映されます ※アクセスの集中により多少同期に時間がかかる場合もあります

## **Garmin 連携方法②**

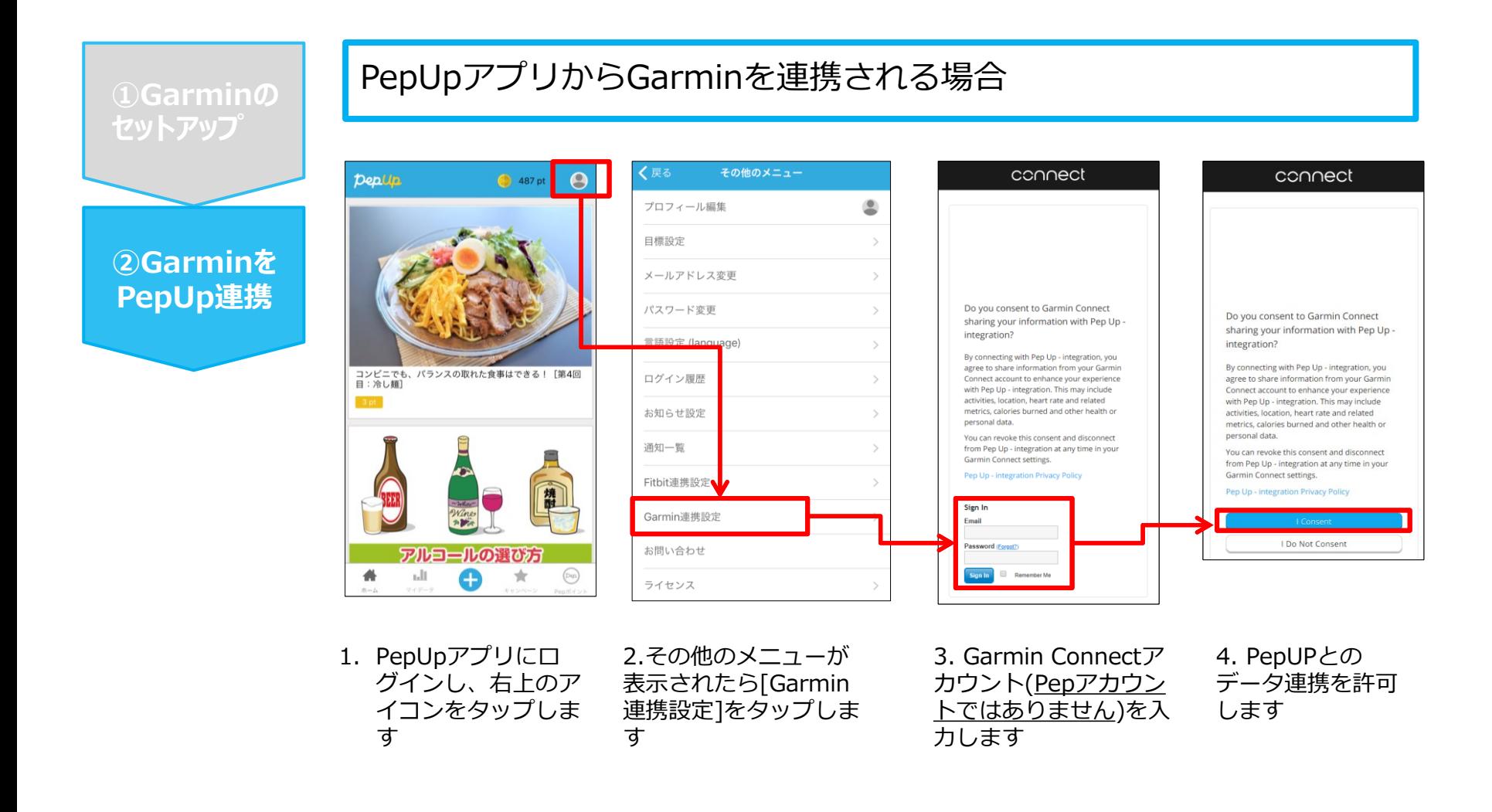

■GarminとPepUpの連携解除をしたい場合

パソコンやスマートフォンのブラウザの「日々の記録」画面から解除が可能です

※本画面はイメージ図です。